# Lesson 6 Serial Input

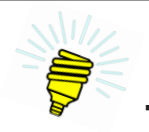

# **The Big Idea:**

Information coming into an Arduino™ sketch is called *input*. This lesson focuses on text in the form of characters that come from the user via the Serial Monitor. The Serial Monitor can also be used to send text back to the Arduino.<sup>™</sup>

# **Background:**

To read the incoming text, the programmer needs to be able to detect that a character is ready to be read and have a way to retrieve the waiting character. To do so, three new programming statements are introduced. These are:

- 1. Serial.available() returns the number of characters waiting to be read from the serial port.
- 2. Serial.read() retrieves a character from the serial port and assigns it to a character variable.
- 3. if  $({\leq}$ condition ${\geq}$ ) is a means of performing some programming statements if the condition evaluates to true.

Later lessons focus on methods used to transmit information to a sketch running on the Arduino,™ including push buttons, switches, sensors of all sorts, even gravity and movement. The Arduino™ has many ways of responding to that information, including movement, lights, sounds, and text on liquid crystal panels.

# *About Serial*

Serial.print and Serial.println have been used without examining what *serial* means. Think for a moment about Samuel Morse, who is frequently credited with developing the first practical electrical telegraph in the United States in the 1830s. That telegraph consisted of wire that allowed operators to send and receive messages one character at a time. For example, to transmit the word "hello" first the letter "h" was sent, then the "e," then the "l" (twice), and finally the "o." Each character was identified by a series of pulses, some long and some short. Each pulse was sent one at a time.

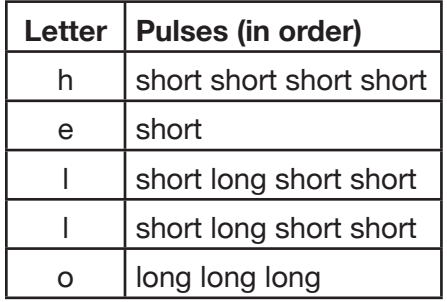

## *Table 6-1. Serial communication via Morse Code*

This is called *serial communication* because each letter, in fact each pulse for each letter, is sent one at a time, in order, first to last.

If, however, the word "hello" were simply written on a card and that card handed to the recipient, all letters would be sent and received at the same time. This is called *parallel communication*.

Serial has the advantage over parallel that only a few wires are needed to send as much information as could be wanted.

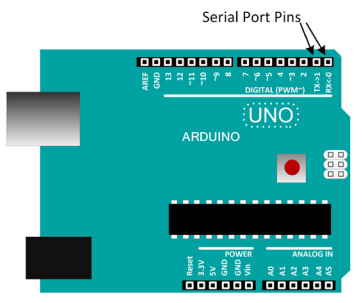

*Figure 6-1. Arduino™ Uno with serial port called out*

The Arduino™ Uno has one serial port. When it is not being used to communicate with the IDE's Serial Monitor, it can transmit data via pin 1 and receive it via pin 0. A close look at these ports will reveal they are identified as TX and RX. (Other Arduino™ single-board computer models may have more than one. The Arduino™ Mega, for example, has four serial ports.)

# *About characters*

So far the Arduino<sup>™</sup> has sent messages to the Serial Monitor using letters, such as in "Hello, world!" But computers don't really know anything about letters. Rather, to a computer everything is a number. In order for a letter to appear, two things must happen. First, the computer must be given, or select, the number to be sent representing a letter and then be given the instructions necessary to read or display that number as a letter.

#### *Table 6-2. Data types*

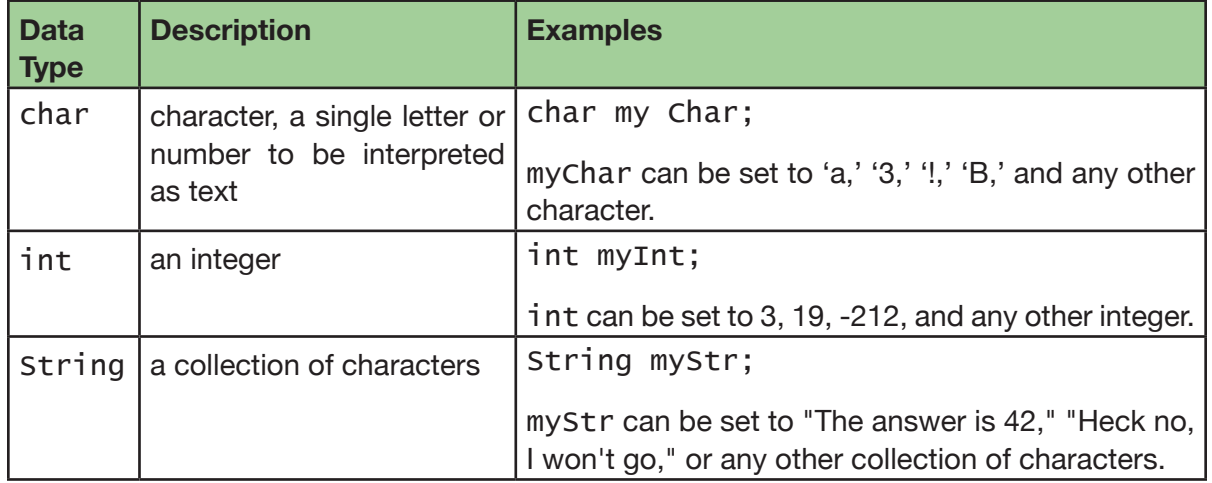

This lesson examines the relationship of characters to the integers used to represent them inside the Arduino.<sup>™</sup> The capital letter A, for example, is stored in the Arduino<sup>™</sup> as the integer 65. Whether the Arduino<sup>™</sup> chooses to display it as 65 or the character  $A$  is determined by how the variable to contain it is declared. Either way, what is communicated is the number 65. In binary format this number is 01000001. The serial port sends each bit, in order, one at a time. This serial communication of the bits of the number 65, which, in turn, translate to the letter *A* is, for the Arduino,<sup>™</sup> the equivalent of Samuel Morse's short and long pulses of the telegraph.

# *About* if *testing*

The sketch in this lesson uses a statement,  $\text{Serial } . \text{avail } \text{label}$  (), that returns an integer greater than or equal to 0. This integer is the number of characters waiting to be read from the serial port after the [Send] button is clicked.

The keyword if is a test. The result of that test must be true or false. In this lesson the number returned from Serial.available is tested to see if it is greater than zero. If it is, then the statements between the curly braces are executed. Otherwise, these statements are skipped.

Lesson 8 covers  $i$  f in more detail.

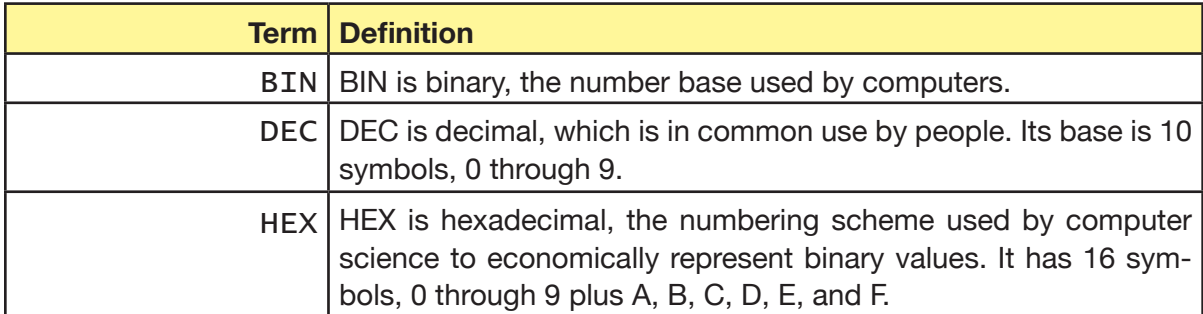

### *Table 6-3. Vocabulary*

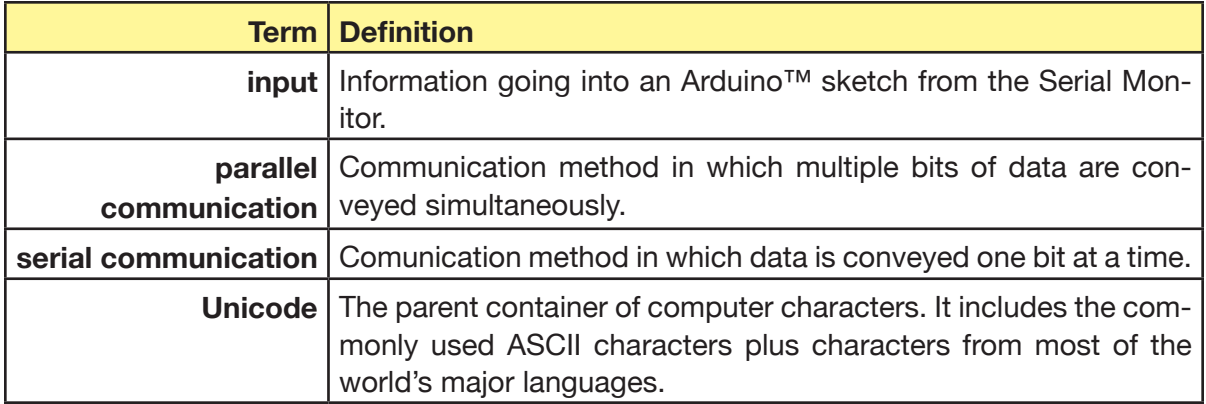

# **Description:**

Sending text to the Arduino from the Serial Monitor is pretty simple. The desired text is entered into the Text Input Box. The contents of this box are sent to the Arduino one character at a time when the [Send] button is clicked.

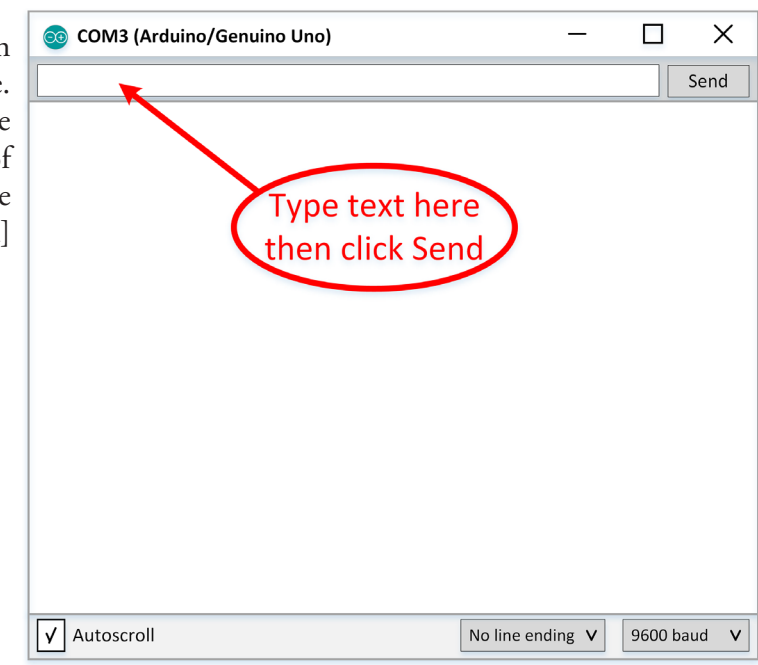

The new programming statements shown in Table 6-4 are used to read characters from the serial port.

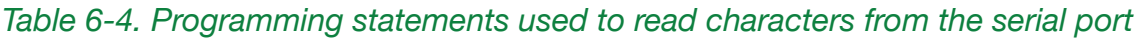

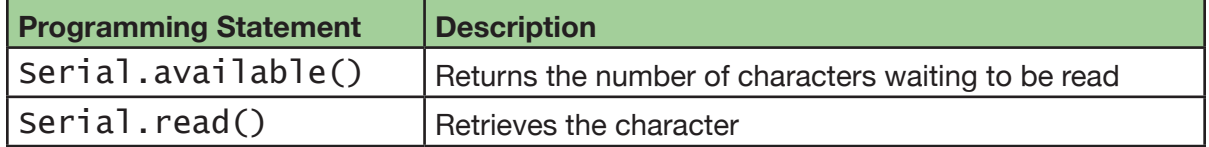

68 | Learn to Program in Arduino™ C: 18 Lessons, from setup() to robots

Example 6-1 illustrates the use of Serial.available() and Serial.read() plus the character data type to first determine if a character is ready to be read and, if it is, retrieve it and store it to a character variable.

```
Example 6-1. Use of Serial.available() and Serial.read()
```

```
char myChar; // declare variable to contain a character
if(Serial.available()){ // test, is character waiting?
    myChar = Serial.read(); // yes, retrieve it and
                              // assign value to myChar
```
Notice the character is not retrieved and assigned to myChar unless the serial port indicates at least one is available. This is what the  $if(<$ condition>) does. The condition, in this case, is Serial.available().

# **Goals:**

By the end of this lesson readers will:

- 1. Know how to accept text from the user and store it to a variable.
- 2. Know how to design and program an interactive program, one that responds to input from the user.
- 3. Know how to capture and display an entry as a character and as an integer.

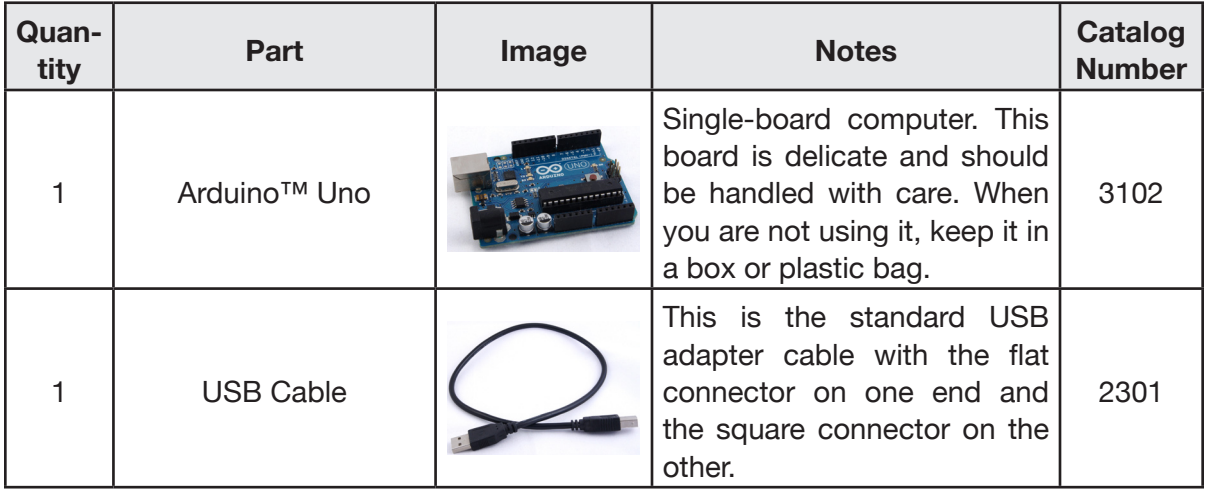

# **Materials:**

**6**

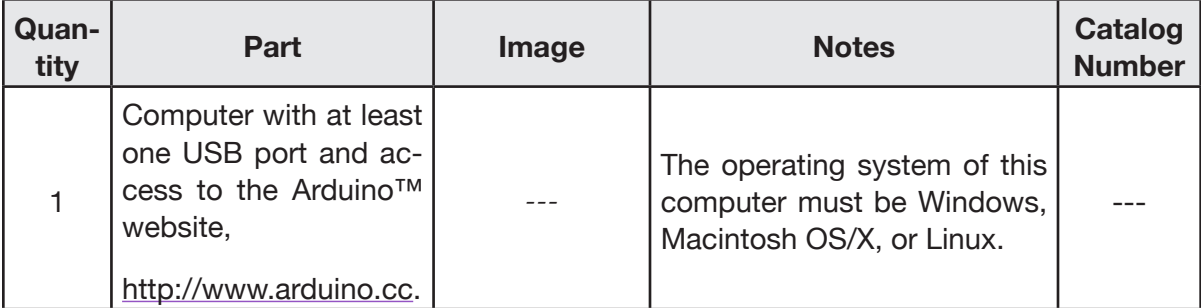

# **Procedure:**

*Part I: Set up, upload, and run the first program.*

- 1. Connect the Arduino™ to the host computer and open the Arduino™ IDE.
- 2. Type in the heading comments, then declare the variables to be used.

# *Snippet 6-1.*

```
/* Lesson6SerialRead
    <author>
    <date>
*/
int incomingInteger;
char incomingCharacter;
```
3. Add the setup() method. It need only initialize the serial port so that communications can be established with the Serial Monitor.

*Snippet 6-2.*

```
...
void setup(){
     Serial.begin(9600);
}
```
4. Add the loop() method with the test for an incoming character and the ability to read and print that character.

70 | Learn to Program in Arduino™ C: 18 Lessons, from setup() to robots

*Snippet 6-3.*

```
...
void loop(){
     // are characters waiting to be read?
    if(Serial.available() > 0){
         // Yes, so read next one as a character
     incomingCharacter = Serial.read();
     Serial.print("The Arduino™ received the character: ");
     Serial.println(incomingCharacter);
     }
}
```
- 5. Save the sketch, upload it to the Arduino™ and open the Serial Monitor.
- 6. Type the word hello into the text input box, then click [Send]. The Serial Monitor should look like this:

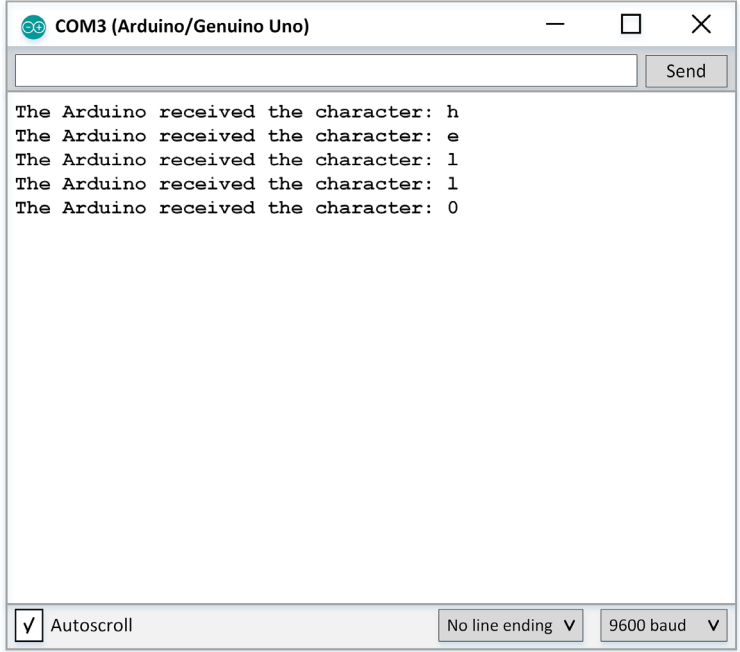

7. Add some programming statements to display the numbers that are sent to the Arduino™ to be interpreted as characters. This is done by first assigning the value of the read character to an integer variable, then printing that value. Remember, the Arduino™ knows nothing of characters, really. It simply knows to print a character if the variable that contains it is of type char. But if the variable is of type int the actual number will be printed.

*Snippet 6-4.*

```
...
void loop(){
     // are characters waiting to be read?
    if(Serial.available() > 0){
         // Yes, so read next one as a character
     incomingCharacter = Serial.read();
     Serial.print("The Arduino™ received the character: ");
     Serial.println(incomingCharacter);
     // assign the character to an int variable
     // then print it.
     incomingInteger = incomingCharacter;
     Serial.print("The actual integer sent was: ");
     Serial.println(incomingInteger);
     }
```
8. Save the sketch, upload it to the Arduino™, and open the Serial Monitor. Type the word hello into the input text box and click [Send]. The Serial Monitor should look like this:

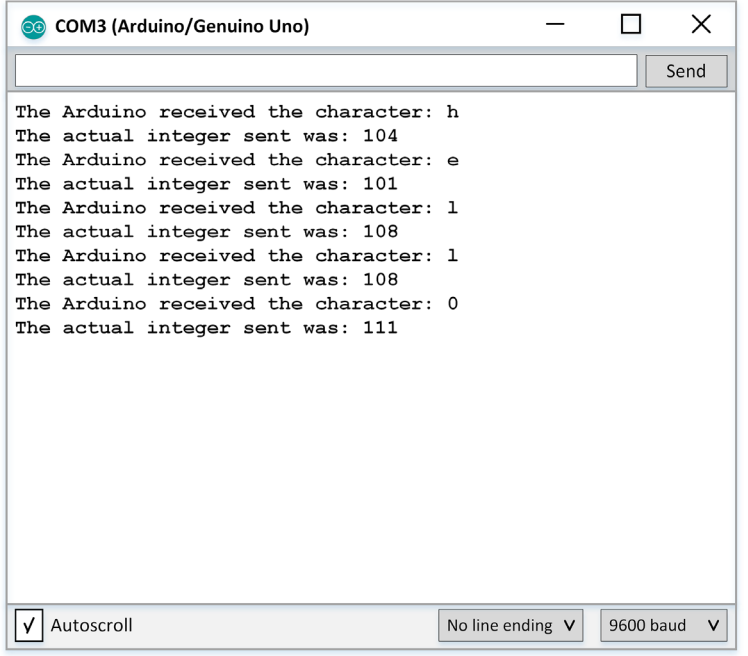

# **Exercises:**

## *Exercise 6-1. Show characters and integer*

Modify the sketch Lesson6SerialRead. ino to print the character and its corresponding integer on one line, in the following format:

The character h has the integer value 104 The character e has the integer value 101 ...

Use this table to prepare a set of characters, numbers, and punctuation. Then compare this with the ASCII Table found at http://www.asciitable.com.

# *Exercise 6-2. Show* String *of characters*

Write an original sketch, called Lesson6Exercise2.ino, that reproduces the characters exactly as entered. The sentence Hello, World! typed into the input text box appears as Hello, World! when the [Send] button is clicked.

#### *Exercise 6-3. Show character values and hexadecimal values*

The programming statement  $\text{Serial}.$  print can be forced to use a specific format for displaying a character. This is done by adding a comma and a formatting instruction as follows: char myChar =  $'A'$ ; // character literals are //delimited by single quotes Serial.println(myChar); // prints the letter A Serial.println(myChar, DEC); // prints 65

Serial.println(myChar, HEX); // prints 41

Serial.println(myChar, BIN); // prints 1000001

DEC, HEX, and BIN indicate a number base. DEC is decimal, which is in common use by people. Its base is 10 symbols, 0 through 9.

HEX is hexadecimal, the numbering scheme used by computer science to economically represent binary values. It has 16 symbols, 0 through 9 plus A, B, C, D, E, and F.

BIN is binary, the number base used by computers.

Write a short sketch called Lesson6Exercise3.ino that accepts characters from the Serial Monitor and displays both their character values and hexadecimal values. Then verify these values are correct by looking up the characters on the Unicode Character Set found at http://unicode-table.com/en/#control-character.

*Unicode* is the parent container of computer characters. It includes the commonly used ASCII characters plus characters from most of the world's major languages.

Lesson 6 | Serial Input | 73

```
Complete listing 6-1. Lesson6SerialInput
```

```
/* Lesson6SerialInput
    by W. P. Osborne
    6/30/15
*/
int incomingInteger;
char incomingCharacter;
void setup(){
   Serial.begin(9600);
}
void loop(){
   // are characters waiting to be read?
  if(Serial.available() > 0){
     // Yes, so read next one as a character
     incomingCharacter = Serial.read();
    Serial.print("The Arduino™ received the character: ");
    Serial.println(incomingCharacter);
L
    // assign the character to an int variable
    // then print it.
    incomingInteger = incomingCharacter;
    Serial.print("The actual integer sent was: ");
    Serial.println(incomingInteger);
  }
}
```